# How to disable Dashboard (Overview)

[Version 1]

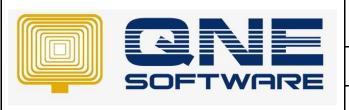

# **QNE TIPS**

Product: QNE Optimum Version: 1.00

Doc No :1 Page No: 1 of 3

| REV. No | Nature of Change | Prepared By | Prepared Date | Reviewed & Approved by |
|---------|------------------|-------------|---------------|------------------------|
| 1.0     | Creation         | Hazel       | 24-08-2017    |                        |
|         |                  |             |               |                        |
|         |                  |             |               |                        |
|         |                  |             |               |                        |
|         |                  |             |               |                        |
|         |                  |             |               |                        |
|         |                  |             |               |                        |
|         |                  |             |               |                        |
|         |                  |             |               |                        |
|         |                  |             |               |                        |
|         |                  |             |               |                        |
|         |                  |             |               |                        |
|         |                  |             |               |                        |

**Amendment Record** 

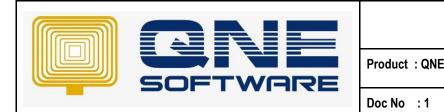

| QNE TIPS  |                 |  |
|-----------|-----------------|--|
| E Optimum | Version: 1.00   |  |
|           | Page No: 2 of 3 |  |

### **SCENARIO**

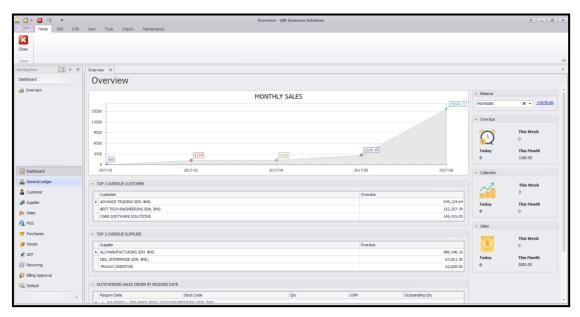

<sup>\*</sup>This Dashboard (Overview) has been added since 2017.2.x.x (Stable version) and 2017.3.x.x (DEV version)

But some customer concern on how to disable this overview screen since they not really need information based on here.

### **SOLUTION**

### **How to disable:**

1. Go to Maintenance > system option

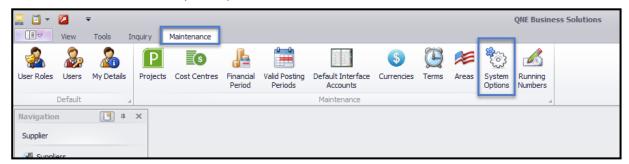

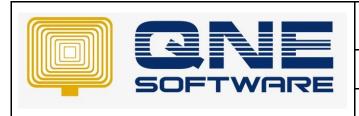

## **QNE TIPS**

Product: QNE Optimum Version: 1.00

Doc No : 1 Page No: 3 of 3

2. System > "Untick" Show Dashboard View on Start Up > Save

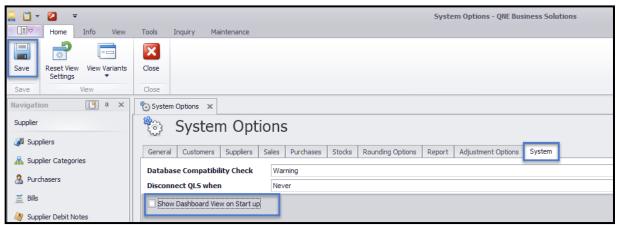

- 3. Re-login to QNE system
  - \*Dashboard no longer there 🔞

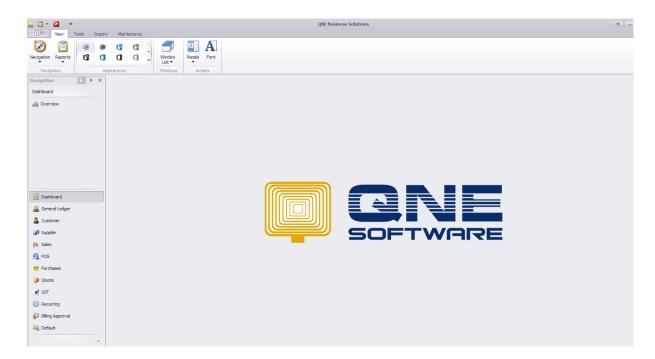